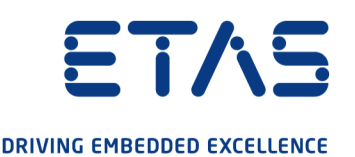

# ETAS ES920.1 FlexRay-Modul Benutzerhandbuch

www.etas.com

#### Copyright

Die Angaben in diesem Schriftstück dürfen nicht ohne gesonderte Mitteilung der ETAS GmbH geändert werden. Desweiteren geht die ETAS GmbH mit diesem Schriftstück keine weiteren Verpflichtungen ein. Die darin dargestellte Software wird auf Basis eines allgemeinen Lizenzvertrages oder einer Einzellizenz geliefert. Benutzung und Vervielfältigung ist nur in Übereinstimmung mit den vertraglichen Abmachungen gestattet.

Unter keinen Umständen darf ein Teil dieser Veröffentlichung in irgendeiner Form ohne schriftliche Genehmigung der ETAS GmbH kopiert, vervielfältigt, in einem Retrievalsystem gespeichert oder in eine andere Sprache übersetzt werden.

© Copyright 2021 ETAS GmbH, Stuttgart

Die verwendeten Bezeichnungen und Namen sind Warenzeichen oder Handelsnamen ihrer entsprechenden Eigentümer.

ES920.1 - Benutzerhandbuch R08 DE - 03.2021

# Inhalt

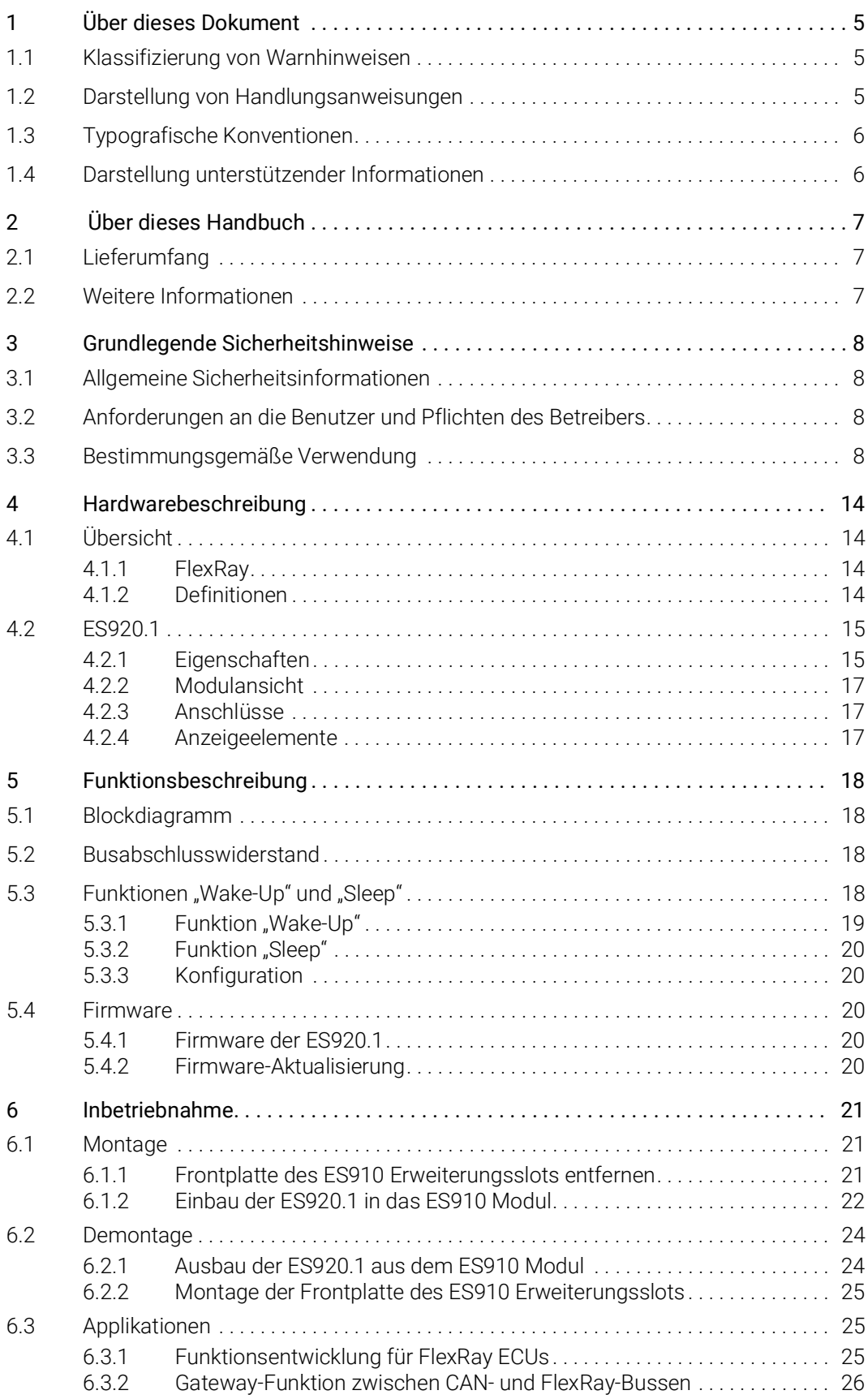

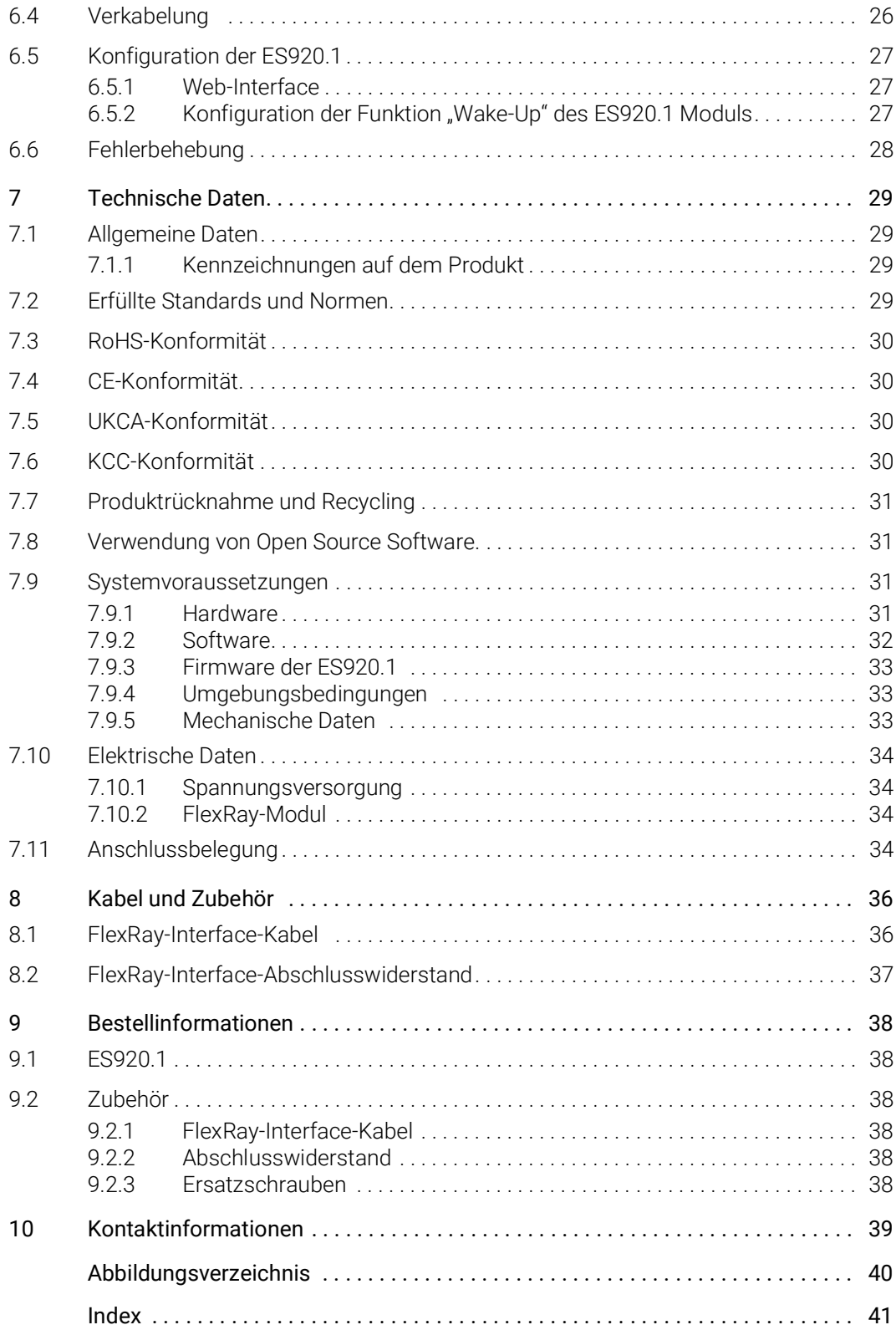

# <span id="page-4-0"></span>1 Über dieses Dokument

# <span id="page-4-1"></span>1.1 Klassifizierung von Warnhinweisen

Die hier verwendeten Warnhinweise warnen vor Gefahren, die zu Personenoder Sachschäden führen können:

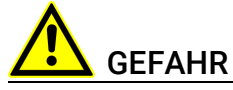

kennzeichnet eine gefährliche Situation mit hohem Risiko, die zum Tod oder zu schweren Verletzungen führt, wenn sie nicht vermieden wird.

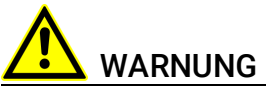

kennzeichnet eine gefährliche Situation mit mittlerem Risiko, die zum Tod oder zu schweren Verletzungen führen kann, wenn sie nicht vermieden wird.

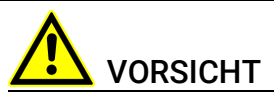

kennzeichnet eine gefährliche Situation mit geringem Risiko, die zu leichten oder mittelschweren Verletzungen führen kann, wenn sie nicht vermieden wird.

# *HINWEIS*

kennzeichnet eine Situation, die zu Sachschäden führen kann, wenn sie nicht vermieden wird.

# <span id="page-4-2"></span>1.2 Darstellung von Handlungsanweisungen

Das zu erreichende Ziel wird in der Überschrift definiert. Die dafür notwendigen Handlungsschritte werden in einer Schritt-für-Schritt-Anleitung aufgeführt:

#### Zieldefinition

- 1. Schritt 1
- 2. Schritt 2
- 3. Schritt 3
- > Resultat

# <span id="page-5-0"></span>1.3 Typografische Konventionen

#### Hardware

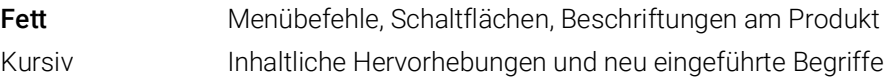

# <span id="page-5-1"></span>1.4 Darstellung unterstützender Informationen

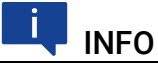

Beinhaltet zusätzliche unterstützende Informationen.

# <span id="page-6-0"></span>2 Über dieses Handbuch

In diesem Kapitel finden Sie Informationen zu folgenden Themen:

- ["Lieferumfang" auf Seite](#page-6-1) 7
- <span id="page-6-3"></span>• ["Weitere Informationen" auf Seite](#page-6-2) 7

# <span id="page-6-1"></span>2.1 Lieferumfang

Bitte überprüfen Sie vor der ersten Inbetriebnahme des Moduls, ob das Modul mit allen erforderlichen Teilen und Kabeln geliefert wurde (siehe Kapitel [9.1](#page-37-6)  auf [Seite](#page-37-6) 38).

Weitere Kabel und Adapter können separat von der ETAS bezogen werden. Eine Liste des verfügbaren Zubehörs und dessen Bestellbezeichnung finden Sie im Kapitel ["Zubehör" auf Seite](#page-37-7) 38 dieses Handbuchs oder im ETAS Produktkatalog.

# <span id="page-6-2"></span>2.2 Weitere Informationen

Die Konfigurationsanleitungen für das Modul unter INCA finden Sie in der entsprechenden Software-Dokumentation.

# <span id="page-7-0"></span>3 Grundlegende Sicherheitshinweise

<span id="page-7-8"></span>In diesem Kapitel finden Sie Informationen zu folgenden Themen:

- ["Allgemeine Sicherheitsinformationen" auf Seite](#page-7-1) 8
- ["Anforderungen an die Benutzer und Pflichten des Betreibers" auf Seite](#page-7-2) 8
- <span id="page-7-6"></span>• ["Bestimmungsgemäße Verwendung" auf Seite](#page-7-3) 8

# <span id="page-7-1"></span>3.1 Allgemeine Sicherheitsinformationen

Bitte beachten Sie den Produkt-Sicherheitshinweis ("ETAS Safety Advice") und die nachfolgenden Sicherheitshinweise, um gesundheitliche Beeinträchtigungen oder Schäden am Gerät zu vermeiden.

# <span id="page-7-5"></span>**INFO**

Lesen Sie die zum Produkt gehörende Dokumentation (Product Safety Advice und dieses Benutzerhandbuch) vor der Inbetriebnahme sorgfältig.

<span id="page-7-9"></span>Die ETAS GmbH übernimmt keine Haftung für Schäden, die durch unsachgemäße Handhabung, nicht bestimmungsgemäßen Gebrauch und durch Nichteinhaltung der Sicherheitsvorkehrungen entstanden sind.

# <span id="page-7-2"></span>3.2 Anforderungen an die Benutzer und Pflichten des **Betreibers**

<span id="page-7-7"></span>Montieren, bedienen und warten Sie das Produkt nur, wenn Sie über die erforderliche Qualifikation und Erfahrung für dieses Produkt verfügen. Fehlerhafte Nutzung oder Nutzung durch Anwender ohne ausreichende Qualifikation kann zu Schaden an Leben bzw. Gesundheit oder Eigentum führen. Die Sicherheit von Systemen, die das Produkt verwenden, liegt in der Verantwortung des Systemintegrators.

### <span id="page-7-11"></span><span id="page-7-4"></span>Allgemeine Arbeitssicherheit

Die bestehenden Vorschriften zur Arbeitssicherheit und Unfallverhütung sind einzuhalten. Beim Einsatz dieses Produktes müssen alle geltenden Vorschriften und Gesetze in Bezug auf den Betrieb beachtet werden.

# <span id="page-7-3"></span>3.3 Bestimmungsgemäße Verwendung

<span id="page-7-12"></span><span id="page-7-10"></span>Mit dem Kompaktmodul ES910.3-A kann Rapid Prototyping durchgeführt werden. Die ES910.3-A ist mit einem Simulationscontroller, den Steuergeräteschnittstellen CAN, LIN, ETK und XETK sowie einer Schnittstelle für Daisy Chain-Module (ES4xx/ES63x/ES93x-Module) ausgestattet. Werden weitere Schnittstellen in der Applikation benötigt, kann der Erweiterungseinschub der ES910.3-A mit dem ES920.1 FlexRay-Modul, dem ES921.1 CAN-Modul oder dem ES922.1 CAN FD-Modul genutzt werden.

#### Einsatzbereich des Produkts

Dieses Produkt wurde für Anwendungen im Automotive-Bereich entwickelt und freigegeben. Das Modul ist für den Einsatz in Innenräumen, in der Fahrgastzelle oder im Kofferraum von Fahrzeugen geeignet. Das Modul ist nicht für den Einbau im Motorraum und ähnlichen Umgebungen geeignet. Für eine Benutzung in anderen Anwendungsfeldern wenden Sie sich bitte an Ihren ETAS-Kontaktpartner.

#### Anforderungen an den technischen Zustand des Produktes

Das Produkt entspricht dem Stand der Technik sowie den anerkannten sicherheitstechnischen Regeln. Das Produkt darf nur in technisch einwandfreiem Zustand sowie bestimmungsgemäß, sicherheits- und gefahrenbewusst unter Beachtung der zum Produkt gehörenden Dokumentation betrieben werden. Wird das Produkt nicht bestimmungsgemäß eingesetzt, kann der Schutz des Produktes beeinträchtigt werden.

#### Anforderungen an den Betrieb

- Verwenden Sie das Produkt nur entsprechend den Spezifikationen im zugehörigen Benutzerhandbuch. Bei abweichender Nutzung ist die Produktsicherheit nicht gewährleistet.
- Beachten Sie die Anforderungen an die Umgebungsbedingungen.
- Verwenden Sie das Produkt nicht in nasser oder feuchter Umgebung.
- Verwenden Sie das Produkt nicht in explosionsgefährdeten Bereichen.

#### Elektrosicherheit und Stromversorgung

- <span id="page-8-1"></span><span id="page-8-0"></span>• Beachten Sie die am Einsatzort geltenden Vorschriften zur Elektrosicherheit sowie die Gesetze und Vorschriften zur Arbeitssicherheit!
- Schließen Sie an die Anschlüsse des Moduls nur Stromkreise mit Sicherheitskleinspannung gemäß EN 61140 (Schutzklasse III) an.
- Sorgen Sie für die Einhaltung der Anschluss- und Einstellwerte (siehe Informationen im Kapitel "Technische Daten").
- Legen Sie keine Spannungen an die Anschlüsse des Moduls an, die nicht den Spezifikationen des jeweiligen Anschlusses entsprechen.

#### Stromversorgung

- Die Stromversorgung für das Produkt muss sicher von der Netzspannung getrennt sein. Verwenden Sie z.B. eine Fahrzeugbatterie oder eine geeignete Laborstromversorgung.
- Verwenden Sie nur Laborstromversorgungen mit doppeltem Schutz zum Versorgungsnetz (mit doppelter Isolation/ mit verstärkter Isolation (DI/ RI)).
- Die Laborstromversorgung muss für eine Einsatzhöhe von 5000 m und für eine Umgebungstemperatur bis zu 70 °C zugelassen sein.
- Bei Normal-Betrieb der Module sowie bei sehr langem Standby-Betrieb ist ein Entleeren der Fahrzeugbatterie möglich.

#### Anschluss an die Stromversorgung

- Das Stromversorgungskabel darf nicht direkt, sondern nur über eine Absicherung von maximal 20 A an die Fahrzeugbatterie oder die Laborstromversorgung angeschlossen werden.
- Sorgen Sie für die leichte Erreichbarkeit der Anschlüsse der Laborstromversorgung, der Stromversorgung am Modul und der Fahrzeugbatterie!
- Verlegen Sie das Stromversorgungskabel so, dass es gegen Abrieb, Beschädigungen, Verformung und Knicken geschützt ist. Stellen Sie keine Gegenstände auf das Stromversorgungskabel!

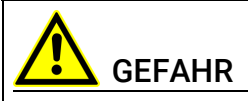

#### Gefährliche elektrische Spannung!

Verbinden Sie das Stromversorgungskabel nur mit einer geeigneten Fahrzeugbatterie oder mit einer geeigneten Laborstromversorgung! Der Anschluss an Netzsteckdosen ist untersagt!

Um ein versehentliches Einstecken in Netzsteckdosen zu verhindern, empfiehlt ETAS, in Bereichen mit Netzsteckdosen die Stromversorgungskabel mit Sicherheits-Bananenstecker einzusetzen.

#### Zugelassene Stromversorgungskabel

Das Stromversorgungskabel für das Modul ES910.3-A kann in zwei Ausführungen geliefert werden:

- Stromversorgungskabel CBP120 mit Standard-Bananenstecker
- Stromversorgungskabel CBP1205 mit Sicherheits-Bananenstecker.

# **INFO**

Stromversorgungskabel mit Sicherheits-Bananenstecker sind nur zum Anschluss an Spannungsquellen mit Sicherheits-Buchse geeignet.

# **INFO**

Anwendung, zulässige Spannungen und alle weiteren technischen Daten der Stromversorgungskabel sind in beiden Ausführungen identisch.

#### Modul spannungsfrei schalten

Das Modul hat keinen Betriebsspannungsschalter. Das Modul kann wie folgt spannungsfrei geschaltet werden:

• Trennen der Kabel von den Messeingängen

*und* 

- Trennen des Moduls von der Stromversorgung
	- Trennen des Moduls von der Laborstromversorgung
		- Trennvorrichtung ist der Laborstecker des Stromversorgungskabels oder der Stecker des Stromversorgungskabels am Anschluss des Moduls

oder

- Trennen des Moduls von der Fahrzeugbatterie
	- Trennvorrichtung ist der Laborstecker des Stromversorgungskabels oder der Stecker des Stromversorgungskabels am Anschluss des Moduls

oder

– Abklemmen der Fahrzeugbatterie.

#### Zugelassene Kabel

- Verwenden Sie an den Anschlüssen des Moduls ausschließlich ETAS-Kabel!
- Halten Sie die maximal zulässigen Kabellängen ein!
- Verwenden Sie keine beschädigten Kabel! Kabel dürfen nur von ETAS repariert werden!
- Verbinden Sie einen Stecker niemals mit Gewalt mit einem Anschluss. Achten Sie darauf, dass sich keine Verunreinigungen im und am Anschluss befinden, dass der Stecker zum Anschluss passt und dass Sie die Stecker korrekt mit dem Anschluss ausgerichtet haben.

#### Anforderungen an den Aufstellungsort

- Stellen Sie das Modul oder den Modulstapel auf einen glatten, ebenen und festen Untergrund.
- Das Modul oder der Modulstapel müssen immer sicher befestigt werden.

#### Fixieren der Module auf einem Trägersystem

• Beachten Sie bei der Auswahl des Trägersystems die statischen und dynamischen Kräfte, die durch das Modul oder den Modulstapel am Trägersystem entstehen können.

#### Anforderung an die Belüftung

• Halten Sie das Modul von Wärmequellen fern und schützen Sie es vor direkter Sonneneinstrahlung.

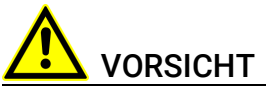

#### Wärmestau im Modul möglich!

Beschädigung der Elektronik durch Überhitzen möglich. Belüftungsschlitze bei Aufstellung, Montage und Verbindung des Moduls nicht verdecken.

Freiraum nach oben und an den Längsseiten einhalten.

- Stellen Sie das Modul nicht auf die Längsseiten.
- Betreiben Sie die das Modul nicht auf der Oberseite liegend.
- Legen Sie keine Gegenstände auf die Oberseite des Moduls.
- Der Freiraum über und hinter dem Modul muss so gewählt werden, dass eine ausreichende Luftzirkulation gewährleistet ist. Halten Sie Mindestabstände vom Modul von jeweils 10 cm nach oben und an den beiden Längsseiten ein.
- Betreiben Sie das Modul nicht in vollständig abgeschlossenen Behältnissen.

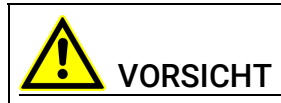

#### Wärmestau an den Längsseiten des Moduls.

Beschädigung der Elektronik durch Überhitzen möglich.

Belüftungsschlitze bei Aufstellung, Montage und Verbindung mit anderen Modulen nicht verdecken. Seitliche Mindestabstände einhalten.

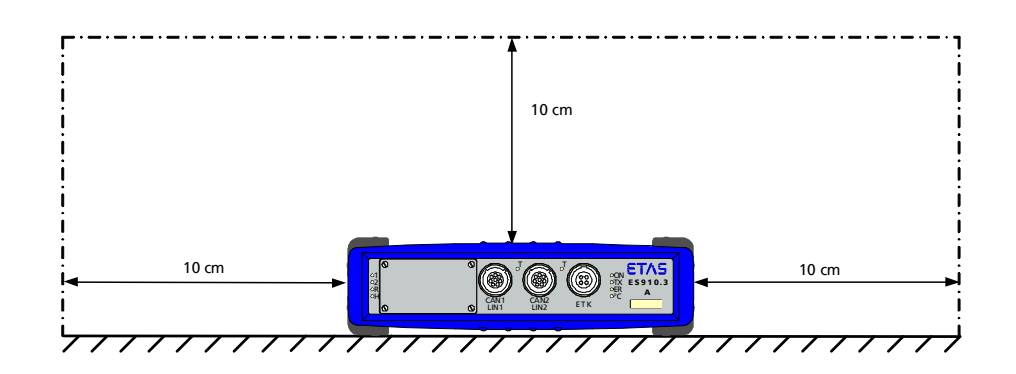

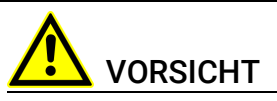

#### Wärmestau an der Oberseite des Moduls.

Beschädigung der Elektronik durch Überhitzen möglich.

Stapelkonfigurationen mehrerer ES910.3-A sind nicht zulässig.

In Stapelkonfigurationen mit anderen ETAS-Modulen muss die ES910.3-A immer an oberster Position montiert werden.

#### Zusammenbau (Verblocken) der Module

Vor dem Zusammenbau (Verblocken) oder vor dem Auftrennen eines Modulstapels müssen die Module entweder von der Versorgungsspannung getrennt werden oder sie müssen sich in der Betriebsart Standby befinden.

#### **Transport**

- Stapeln und verbinden Sie die Module erst am Ort der Inbetriebnahme!
- Transportieren Sie die Module nicht am Kabel des Moduls oder an anderen Kabeln.

#### Wartung

Das Produkt ist wartungsfrei.

#### Reparatur

Sollte eine Reparatur eines ETAS Hardware-Produktes erforderlich sein, schicken Sie das Produkt an ETAS.

#### Reinigung des Modulgehäuses

- Verwenden Sie ein trockenes oder leicht angefeuchtetes, weiches, fusselfreies Tuch zum Reinigen des Modulgehäuses.
- Verwenden Sie keine Sprays, Lösungsmittel oder Scheuermittel, die das Gehäuse beschädigen könnten.
- Achten Sie darauf, dass keine Feuchtigkeit in das Gehäuse eindringt. Sprühen Sie Reiniger niemals direkt auf das Modul.

#### Umgebungsbedingungen

Das Gehäuse und die Anschlüsse des Moduls sowie die Steckverbinder der Kabel entsprechen der Schutzart IP30.

#### Öffnen des Moduls

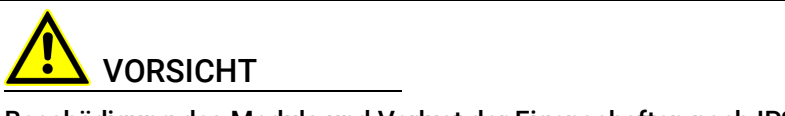

#### Beschädigung des Moduls und Verlust der Eigenschaften nach IP30!

Öffnen oder verändern Sie das Modulgehäuse nicht!

Arbeiten am Modulgehäuse dürfen nur von ETAS ausgeführt werden.

### Potentialausgleich

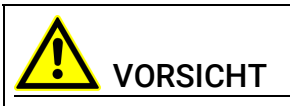

#### Potentialausgleich im Fahrzeug über den Schirm der Anschlusskabel der Module möglich!

Montieren Sie die Module nur an Orte mit gleichem elektrischen Potential oder isolieren Sie die Module vom Montageort.

#### Verkabelung

Ausführliche Informationen zur Verkabelung finden Sie im Benutzerhandbuch des Moduls.

# <span id="page-13-0"></span>4 Hardwarebeschreibung

<span id="page-13-5"></span><span id="page-13-4"></span>Dieses Kapitel gibt Ihnen eine Übersicht über FlexRay und das Modul ES920.1 und informiert Sie über dessen Eigenschaften, Anschlüsse und das Anzeigeelement.

# <span id="page-13-1"></span>4.1 Übersicht

# <span id="page-13-2"></span>4.1.1 FlexRay

<span id="page-13-6"></span>Die Komplexität der Kraftfahrzeugelektronik wird durch steigende Anzahl, wachsenden Funktionsumfang und Vernetzung der elektronischen Steuergeräte in Kraftfahrzeugen ständig erhöht. Für sicherheitsrelevante Anwendungen wie X-by-Wire (z.B. für Bremssystem oder Lenkung) ist ein fehlersicheres und funktionales Verhalten der Systeme erforderlich. Das setzt u.a. eine zuverlässige und echtzeitfähige Datenübertragung zwischen den elektrischen und mechatronischen Komponenten voraus.

Diesen Anforderungen wird das neue leistungsfähige Bussystem FlexRay gerecht. Es verfügt über eine Reihe von innovativen Funktions- und Sicherheitsmerkmalen, mit denen sich die Systemsicherheit in Kraftfahrzeugen verbessern lässt. Das FlexRay-Bussystem ermöglicht Datenraten von bis zu 10 MBit/ s in einer Topologie aus Punkt-zu-Punkt-Verbindungen, aktiven Sternen oder gemischten Systemen. Kennzeichnend für diese Topologie sind z.B. ideale Bus-Abschlüsse und dadurch minimierte Reflexionen, definiertes elektrisches Verhalten, flexible Erweiterbarkeit, Fehlereindämmung auf betroffene Zweige und optimiertes EMV-Verhalten.

Die Bedeutung des standardisierten FlexRay-Bussystems wächst in Entwicklungsprojekten der Automobilindustrie ständig. FlexRay kann aufgrund von redundanter Datenübertragung auch in sicherheitsrelevanten Anwendungsfällen eingesetzt werden, und der deterministische Aufbau ermöglicht eine zuverlässige Übertragung von Botschaften.

Die zu überwachenden Signale können aus der Menge aller Signale ausgewählt werden, die im angeschlossenen Cluster vorhanden sind. Um die entsprechenden Informationen zu erhalten, wird in INTECRIO die FIBEX-Datei importiert. Weiterhin verwendet INTECRIO die FIBEX-Datei für die Konfiguration der Flex-Ray-Hardware.

#### <span id="page-13-3"></span>4.1.2 Definitionen FlexRay

FlexRay ist ein skalierbares und fehlertolerantes Kommunikationssystem für den deterministischen Datenaustausch mit hohen Übertragungsraten. Die Anwendung des Zeitmultiplexverfahrens ermöglicht den Aufbau von verteilten Systemen mit stark modularem Aufbau und hohen Sicherheitsanforderungen. Die hohe Bandbreite von 10 MBaud auf zwei Kanälen trägt zur Bewältigung der hohen Netzwerklast bei, die durch die steigende Anzahl innovativer elektronischer Systeme in modernen Fahrzeugen verursacht wird.

Die Spezifikationen dieses Kommunikationssystems werden vom Flex-Ray-Konsortium herausgegeben, einem weltweit von Fahrzeugherstellern und Zulieferern breit unterstützten Gremium.

#### FIBEX

FIBEX (Field Bus Exchange) ist ein XML-Schema-basiertes Austauschformat, das für Beschreibungen des gesamten Kommunikationsnetzwerkes im Fahrzeug verwendet wird. FIBEX ist für diverse Netzwerktypen ausgelegt (CAN, LIN, MOST, FlexRay) und umfasst Informationen über Busarchitektur, Signale, Eigenschaften der Netzwerkknoten usw.

INTECRIO verwendet FIBEX-Dateien, um Software-Werkzeuge und Steuergeräte und das durch das FlexRay-Cluster vorgegebene Kommunikationsschema aufeinander abzustimmen, d.h. die FIBEX-Datei definiert u.a.die Signale. Außerdem enthält sie Daten für die Konfiguration der Hardware-Schnittstelle. Die FIBEX-Dateien müssen durch den Fahrzeughersteller bereitgestellt werden.

Für weitere Informationen sei auf den FIBEX-Standard unter http://www.asam.net verwiesen.

### <span id="page-14-0"></span>4.2 ES920.1

#### <span id="page-14-1"></span>4.2.1 Eigenschaften

Das ES920.1 FlexRay-Modul, montiert im Erweiterungsslot des ES910 Rapid Prototyping Moduls, ermöglicht Rapid Prototyping Anwendungen an FlexRay-Kanälen.

# INFO

Das ES920.1 FlexRay-Modul kann im Extension Slot der ES910.2 und der ES910.3-A betrieben werden.

Gemeinsam mit der ES910 ist das ES920.1 Modul Teil einer hochleistungsfähigen, kompakten Entwicklungs- und Experimentalplattform mit hoher Rechenund Simulationsleistung durch den Einsatz eines Target-nahen und schnellen Floating Point Prozessors. Das AUTOSAR kompatible RTA-OSEK-Betriebssystem der ES910 gewährleistet einen einfachen Übergang vom fertigen Funktionsprototypen zur Steuergeräte-Softwareentwicklung.

Die ES920.1, ausgestattet mit dem Bosch E-RAY IP, stellt einen FlexRay-Knoten mit den Kanälen A und B bereit, die FlexRay-Frames senden und empfangen können. Interrupts können auf Zyklus-, Segment- und Slot-Ebene ausgelöst werden.

Um die Systemleistung zu optimieren, behandelt ein Preprozessor die FlexRay-Kommunikationswege unabhängig vom Simulationscontroller der ES910. Die ES910 bildet in Verbindung mit der ES920.1 eine auf Rapid Prototyping Anwendungen optimierte Hardware für die Entwicklung von FlexRay-Steuergeräten.

Die Konfiguration der ES920.1 erfolgt vollständig in INTECRIO.

#### 4.2.1.1 Die wichtigsten Eigenschaften der ES920.1 im Überblick:

<span id="page-14-2"></span>• Ein FlexRay-Knoten mit zwei redundant nutzbaren FlexRay-Kanälen

- Galvanische Trennung der Kanäle untereinander, von der Gerätemasse und von der Versorgungsspannung
- "Wake-Up" über FlexRay
- Effiziente Anbindung der ES920.1 FlexRay-Anschluss an den Simulationscontroller der ES910
- Verwendung des BOSCH E-Ray IP-Moduls als FlexRay Communication Controller, kompatibel mit der FlexRay-Protokoll Spezifikation V2.1
- Unterstützung zukünftiger FlexRay-Versionen durch Firmware-Update
- Konfigurationsmöglichkeiten in der Applikationssoftware:
	- Datenraten bis zu 10 MBit/s
	- Maximal 128 Frames
	- 8 kByte Message RAM, beispielsweise
	- zur Speicherung von 128 Frames mit max. 48 Byte Payload oder zur Speicherung von 30 Frames mit max. 254 Byte Payload
	- Slot Counter Filter, Cycle Counter Filter und Kanal Filter
	- Netzwerk Management Unterstützung
- Nach der Integration in die ES910 ist die ES920.1 ein automotive-taugliches Modul, das für den Einsatz in der Entwicklungsumgebung und im Fahrzeug auf Teststrecken geeignet ist.
	- Unempfindlichkeit gegenüber extremen Umweltbedingungen (Temperatur, EMV)
	- hohe mechanische Stabilität und Robustheit
- Teil der ETAS Tool Suite
	- Rapid Prototyping von Steuerungsfunktionen mit MATLAB®/Simulink®, ASCET-MD sowie C durch Integration in INTECRIO
	- INTECRIO unterstützt:

FIBEX Import zur Konfiguration des FlexRay-Knotens, die einfache Zuweisung der für die Steuer- und Diagnose-Funktionen benötigten Signale zu den FlexRay-Frames, statische und dynamische FlexRay-Segmente und unterschiedliche Interrupt-Level, basierend auf Frame, Segment oder Slot

– Unterstützt durch INCA/INCA-EIP, INTECRIO, ASCET-RP, HSP

Die vollständigen technischen Daten der ES920.1 finden Sie im Kapitel ["Techni](#page-28-4)[sche Daten" auf Seite](#page-28-4) 29.

## <span id="page-16-0"></span>4.2.2 Modulansicht

<span id="page-16-7"></span>Die folgende Abbildung zeigt das ES920.1 FlexRay-Modul mit der Position der Buchsen und des Anzeigeelementes.

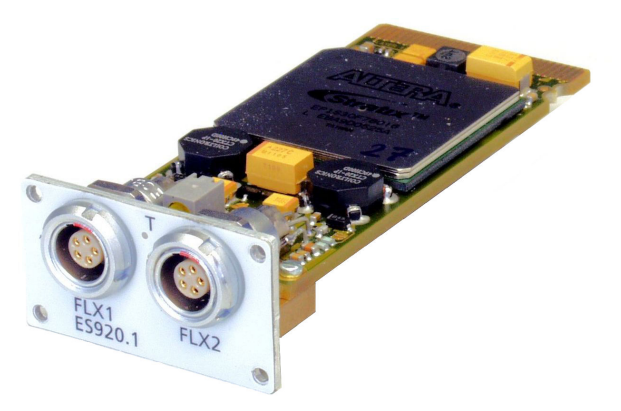

Abb. 4-1 ES920.1 Modul

#### <span id="page-16-4"></span><span id="page-16-1"></span>4.2.3 Anschlüsse

<span id="page-16-6"></span>An der Gerätevorderseite der ES920.1 befinden sich die FlexRay-Anschlüsse FLX1 für den Kanal A und FLX2 für den Kanal B.

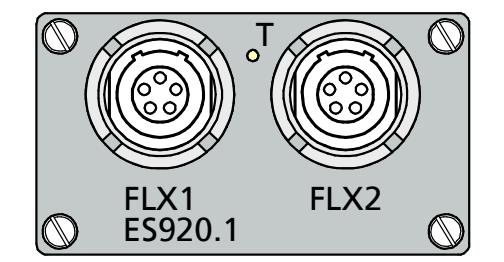

<span id="page-16-3"></span>Abb. 4-2 ES920.1 Anschlüsse

#### <span id="page-16-5"></span><span id="page-16-2"></span>4.2.4 Anzeigeelemente

Die ES920.1 ist mit einer Leuchtdiode T zur Anzeige des Funktionszustandes des FlexRay-Knotens ausgerüstet. Im eingeschalteten Zustand der ES910 (Betriebszustand "Ein") zeigen sie folgende Funktionszustände an:

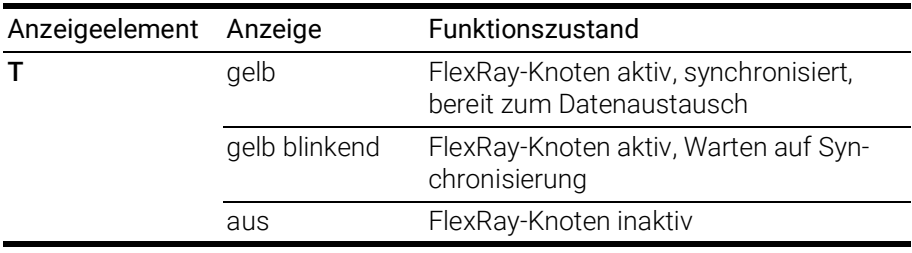

# <span id="page-17-0"></span>5 Funktionsbeschreibung

<span id="page-17-9"></span><span id="page-17-7"></span>Dieses Kapitel beschreibt das Blockdiagramm, die Bus-Terminierung, die Funktionen "Wake-Up" und "Sleep" und gibt Hinweise zur Firmware-Aktualisierung.

# <span id="page-17-1"></span>5.1 Blockdiagramm

Die ES910 ist mit einem Steckplatz für Erweiterungsmodule (Extension Slot) ausgerüstet. Dieser Steckplatz kann beispielsweise das ES920.1 FlexRay-Modul aufnehmen.

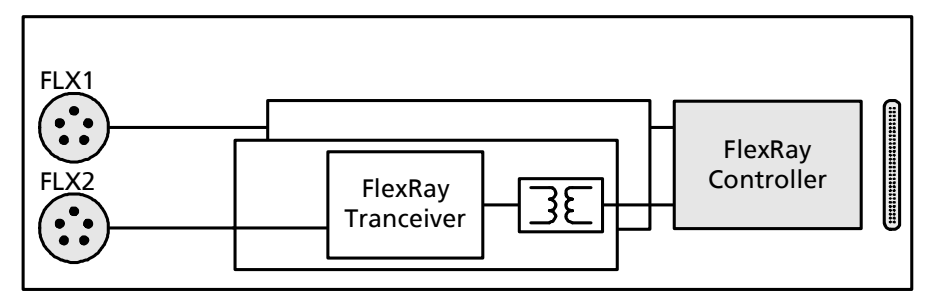

<span id="page-17-8"></span>Abb. 5-1 Blockdiagramm ES920.1

# <span id="page-17-4"></span><span id="page-17-2"></span>5.2 Busabschlusswiderstand

Die FlexRay-Spezifikation ermöglicht den Aufbau unterschiedlicher Bus-Topologien, wie beispielsweise passiven Bus, passiven Stern oder aktiven Stern.

Jede der Topologien erfordert eine entsprechende Bus-Terminierung. Die im Rahmen der FlexRay-Spezifikation von ETAS gewählte FlexRay-Terminierung beträgt 100 Ohm. Um den Aufbau der Rapid Prototyping Umgebung in FlexRay-Netzwerken zu unterstützen, bietet ETAS FlexRay-Kabel und darauf abgestimmte FlexRay-Terminierungen an. Die Terminierungen müssen an das Kabel beziehungsweise am Stecker angeschlossen werden.

# <span id="page-17-3"></span>5.3 Funktionen "Wake-Up" und "Sleep"

<span id="page-17-6"></span><span id="page-17-5"></span>Das Modul ES920.1 ergänzt die Funktionen "Wake-Up" und "Sleep" des ES910 Moduls um weitere Steuermöglichkeiten. Die ES920.1 kann das Gesamtsystem ES910/ ES920.1 im Fahrzeug kontrolliert zwischen Standby und Ein hin- und herschalten.

Das Gesamtsystem ES910/ ES920.1 kann sich prinzipiell in drei unterschiedlichen Zuständen befinden: Aus, Standby und Ein.

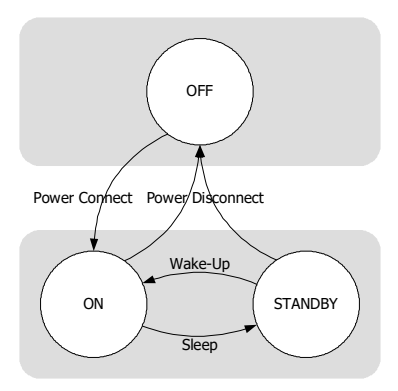

Abb. 5-2 Betriebsarten

<span id="page-18-2"></span>Ausführliche Informationen zu den Betriebsarten finden Sie im ES910 Handbuch.

# INFO

<span id="page-18-6"></span>Der Schalter ON/AUTO der ES910 muss sich in der Stellung AUTO befinden, damit diese Funktion genutzt werden kann.

# <span id="page-18-0"></span>5.3.1 Funktion "Wake-Up"

### <span id="page-18-3"></span>"Wake-Up"-Bedingungen

Im System gibt es zwei unterschiedliche "Wake-Up"- Bedingungen:

- <span id="page-18-5"></span>• bei Detektion von FlexRay-Traffic
- <span id="page-18-4"></span>• bei Detektion des FlexRay "Wake-Up-Patterns"

### Definition des FlexRay "Wake-Up-Patterns"

Erkennt die ES920.1 das in Abb. 5-[3 auf](#page-18-1) Seite 19 definierte "Wake-Up-Pattern", wechselt das System ES910/ ES920.1 von "Standby" nach "Ein".

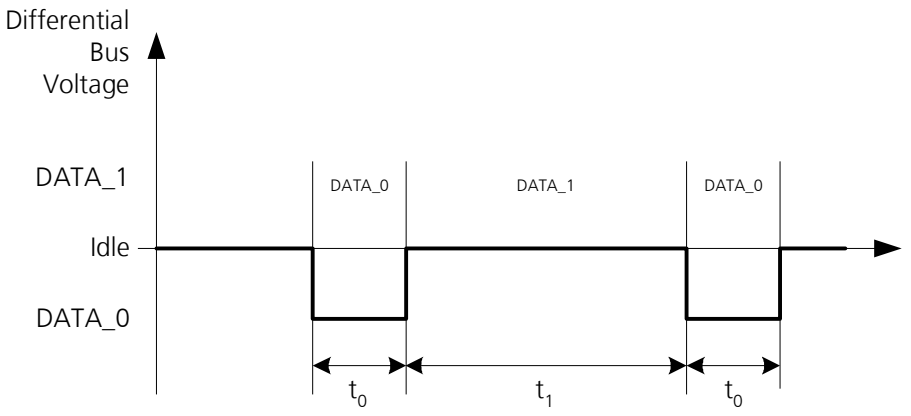

<span id="page-18-1"></span>Abb. 5-3 Definition des "Wake-Up-Pattern"

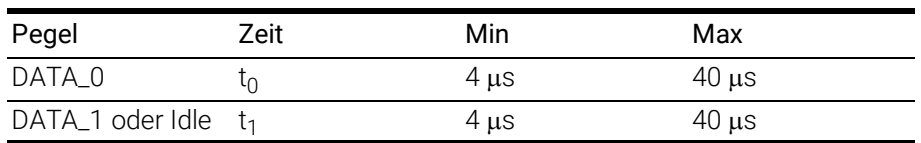

## <span id="page-19-0"></span>5.3.2 Funktion "Sleep"

<span id="page-19-8"></span>Die "Sleep"-Bedingung ist erfüllt, sobald keine Signalübertragung auf dem Flex-Ray-Bus mehr vorhanden ist.

### <span id="page-19-1"></span>5.3.3 Konfiguration

<span id="page-19-10"></span><span id="page-19-9"></span><span id="page-19-5"></span>Das "Wake-Up"- und "Sleep"-Verhalten der ES920.1 werden im Web-Interface des ES910 Moduls konfiguriert (siehe Kapitel [6.5.2 auf](#page-26-3) Seite 27).

# <span id="page-19-2"></span>5.4 Firmware

### <span id="page-19-3"></span>5.4.1 Firmware der ES920.1

# <span id="page-19-6"></span>**INFO**

Das ES910 Modul enthält im Lieferzustand keine Firmware zur Unterstützung der im Extension Slot montierbaren Module.

Die erforderliche Firmware wird zusätzlich geladen, wenn das Erweiterungsmodul gesteckt ist und die Firmware der ES910 mit der Servicesoftware HSP aktualisiert wird. Dieses Update der Firmware ist in folgenden Fällen unbedingt erforderlich:

- nach dem erstmaligen Einbau eines Erweiterungsmoduls
- nach jedem Wechsel des Modultyps im Extension Slot (z.B. Austausch ES920 gegen ES921)

Werden unmittelbar nacheinander verschiedene Exemplare des gleichen Modultyps (z.B. ES920) im gleichen Modul ES910 verwendet, ist kein weiteres Update der Firmware erforderlich.

# <span id="page-19-4"></span>5.4.2 Firmware-Aktualisierung

<span id="page-19-7"></span>Die Firmware der ES920.1 kann vom Anwender aktualisiert werden, so dass auch künftige Versionen des Moduls eingesetzt werden können. Die Firmware-Aktualisierung geschieht mit Hilfe der Servicesoftware HSP vom angeschlossenen PC aus.

# <span id="page-20-0"></span>6 Inbetriebnahme

<span id="page-20-4"></span>Im Kapitel "Inbetriebnahme" finden Sie eine Beschreibung der Montage und Demontage der ES920.1 im ES910 Modul, der Applikationen, der Verkabelung, der Konfiguration und Hinweise zur Behebung möglicher Fehler der ES920.1.

# <span id="page-20-1"></span>6.1 Montage

Der Erweiterungsslot an der Frontseite der ES910 ist mit einer abnehmbaren Frontplatte abgedeckt. Diese Frontplatte müssen Sie gegen das ES920.1 Modul austauschen, wenn Sie die FlexRay-Kanäle nutzen wollen.

# <span id="page-20-2"></span>6.1.1 Frontplatte des ES910 Erweiterungsslots entfernen

<span id="page-20-3"></span>Zur Montage der ES920.1 in der ES910 ist ein Schlitz-Schraubendreher (Schneidenbreite 2 mm) erforderlich.

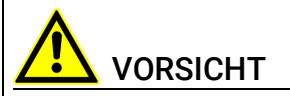

Beschädigung oder Zerstörung einiger Bauelemente durch elektrostatische Entladungen möglich!

Belassen Sie das Modul bis zu seinem Einbau in der Transportverpackung. Das Modul darf nur an einem gegen statische Entladungen gesicherten Arbeitsplatz aus der Transportverpackung entnommen und eingebaut werden

#### Die Frontplatte des ES910 Erweiterungsslots entfernen:

- 1. Schalten Sie die Spannungsversorgung des ES910 Moduls aus.
- 2. Stellen Sie sicher, dass alle mit dem Modul über Kabel verbundenen Geräte ausgeschaltet sind.
- 3. Legen Sie die ES910 auf eine feste Unterlage.

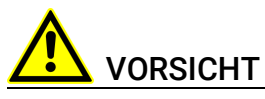

#### Beschädigung des Moduls ES910 möglich!

Das Modul ES910 darf bei der Demontage der Frontplatte nicht auf die Rückseite gestellt werden.

Die Befestigungsschrauben des Erweiterungsslots dürfen nicht in das Modul fallen.

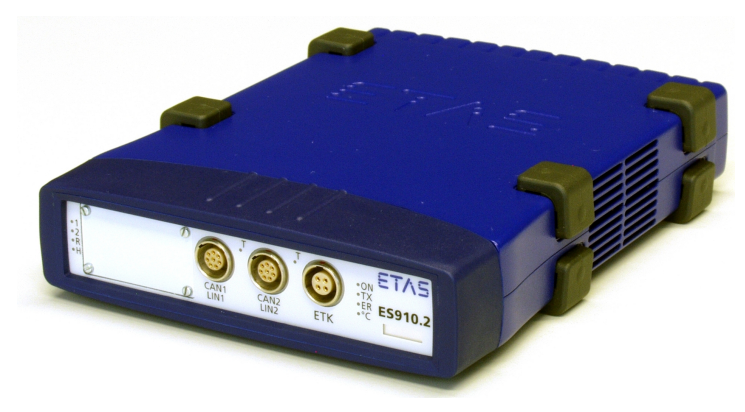

- 4. Lösen und entfernen Sie die vier Schrauben an den Ecken der Frontplatte des Erweiterungsslots.
- 5. Bewahren Sie die Schrauben sicher auf. Sie werden zur Befestigung des ES920.1 Moduls benötigt.
- 6. Entfernen Sie die Frontplatte.

Unter der Frontplatte werden vier Gewinde für die Schrauben zur Fixierung des ES920.1 Moduls sichtbar.

7. Bewahren Sie die Frontplatte sicher auf. Sie benötigen diese, wenn Sie die ES910 ohne ES920.1 betreiben wollen.

# <span id="page-21-0"></span>6.1.2 Einbau der ES920.1 in das ES910 Modul

<span id="page-21-1"></span>Im Erweiterungsslot der ES910 sind rechts und links Führungsschienen zur Aufnahme der ES920.1 vorhanden. Mit der mechanischen Verbindung der Module werden gleichzeitig alle erforderlichen elektrischen Verbindungen zwischen den Modulen hergestellt.

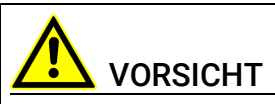

#### Beschädigung oder Zerstörung einiger Bauelemente durch elektrostatische Entladungen möglich!

Belassen Sie das Modul bis zu seinem Einbau in der Transportverpackung. Das Modul darf nur an einem gegen statische Entladungen gesicherten Arbeitsplatz aus der Transportverpackung entnommen und eingebaut werden

#### Die ES920.1 in das ES910 Modul einbauen:

1. Legen Sie die ES910 auf eine feste Unterlage.

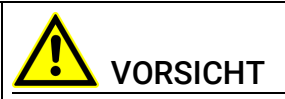

#### Beschädigung des Moduls ES910 möglich!

Das Modul ES910 darf beim Einbau der ES920.1 in das ES910 Modul nicht auf die Rückseite gestellt werden.

2. Positionieren Sie die ES920.1 vor dem Erweiterungsslot des ES910 Moduls.

Richten Sie dabei die Rückseite der ES920.1 zur Gehäusefront der ES910 aus.

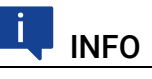

Die Beschriftung der Frontseiten der beiden Module muss gleich ausgerichtet sein!

3. Schieben Sie das Modul, ohne es zu verkanten, in die Führungsschienen.

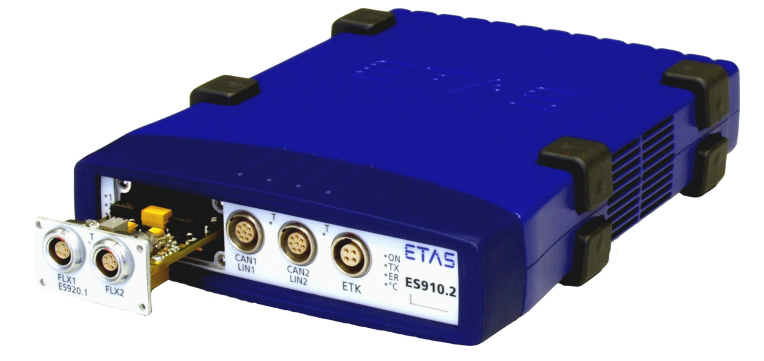

**INFO** 

Die Kontaktfeder im Erweiterungsslot der ES910 darf bei der Montage der ES920.1 nicht beschädigt werden.

4. Drücken Sie dabei von vorn auf die Frontplatte der ES920.1. Die Steckverbinder der ES920.1 und der ES910 rasten ein.

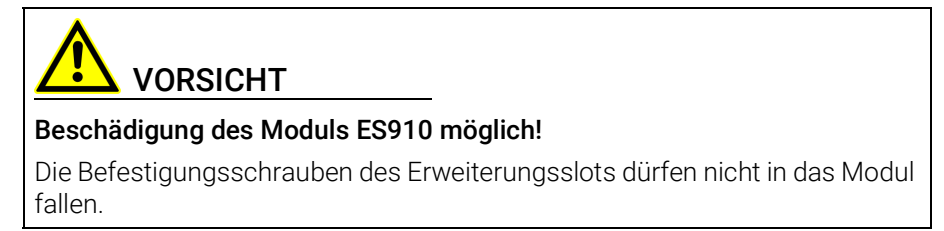

- 5. Drehen Sie die vier Schrauben, mit denen die Frontplatte befestigt war, in die Frontplatte des ES910 Moduls ein.
- 6. Verschrauben Sie beide Module miteinander.
	- ES920.1 und ES910 sind damit mechanisch verbunden. Gleichzeitig wurden alle erforderlichen elektrischen Verbindungen zwischen ES920.1 und ES910 hergestellt.

# <span id="page-23-0"></span>6.2 Demontage

### <span id="page-23-1"></span>6.2.1 Ausbau der ES920.1 aus dem ES910 Modul

<span id="page-23-2"></span>Zur Demontage der ES920.1 aus der ES910 ist ein Schlitz-Schraubendreher (Schneidenbreite 2 mm) erforderlich. Legen Sie außerdem zur einfacheren Demontage zwei FlexRay-Kabel CBF100-2 bereit.

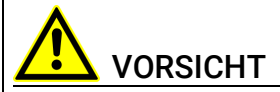

#### Beschädigung oder Zerstörung einiger Bauelemente durch elektrostatische Entladungen möglich!

Belassen Sie das Modul bis zu seinem Einbau in der Transportverpackung.

Das Modul darf nur an einem gegen statische Entladungen gesicherten Arbeitsplatz aus der Transportverpackung entnommen und eingebaut werden

#### Die ES920.1 aus dem ES910 Modul ausbauen:

- 1. Schalten Sie die Spannungsversorgung des ES910 Moduls aus
- 2. Stellen Sie sicher, dass alle mit dem Modul über Kabel verbundenen Geräte ausgeschaltet sind.
- 3. Legen Sie die ES910 auf eine feste Unterlage.

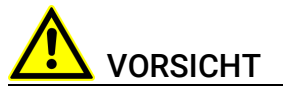

#### Beschädigung des Moduls ES910 möglich!

Das Modul ES910 darf bei der Demontage der ES920.1 nicht auf die Rückseite gestellt werden.

Die Befestigungsschrauben des Erweiterungsslots dürfen nicht in das Modul fallen.

> 4. Lösen und entfernen Sie die vier Schrauben an den Ecken der Frontplatte des Erweiterungsslots.

Bewahren Sie die Schrauben sicher auf. Sie werden zur Befestigung der Frontplatte benötigt.

- 5. Verbinden Sie je ein FlexRay-Kabel mit den FlexRay-Anschlüssen.
- 6. Fassen Sie die Kabel unmittelbar am Modul an.
- 7. Ziehen Sie das ES920.1 Modul, ohne es zu verkanten, aus der ES910.

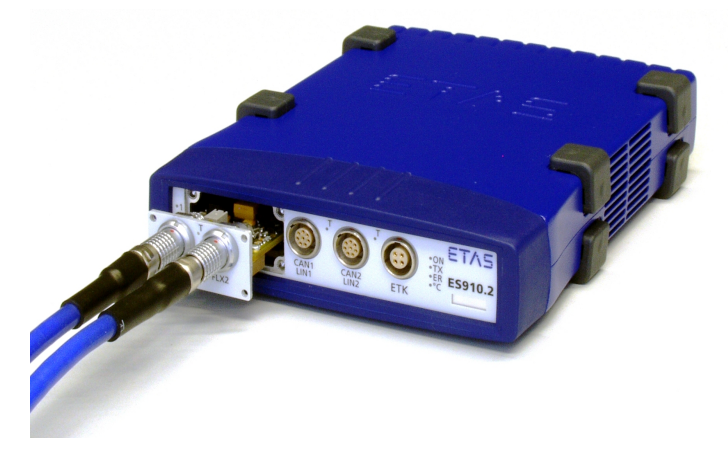

- 8. Entfernen Sie beide Kabel von der ES920.1.
- 9. Bewahren Sie die ES920.1 entsprechend den ESD-Vorschriften auf.

#### <span id="page-24-4"></span><span id="page-24-0"></span>6.2.2 Montage der Frontplatte des ES910 Erweiterungsslots Die Frontplatte des ES910 Erweiterungsslots montieren:

1. Positionieren Sie die Frontplatte vor dem Erweiterungsslot des ES910 Moduls.

Richten Sie dabei die Rückseite der Frontplatte zur Gehäusefront der ES910 aus.

2. Verwenden Sie zur Verschraubung der Frontplatte die Schrauben, mit denen die ES920.1 befestigt war.

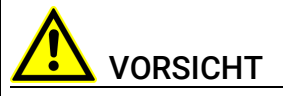

#### Beschädigung des Moduls ES910 möglich!

Das Modul ES910 darf bei der Montage der Frontplatte nicht auf die Rückseite gestellt werden.

Die Befestigungsschrauben des Erweiterungsslots dürfen nicht in das Modul fallen.

> 3. Drehen Sie diese vier Schrauben an der Frontplatte des ES910 Moduls ein.

ES910 und die Frontplatte sind damit mechanisch verbunden.

# <span id="page-24-3"></span><span id="page-24-1"></span>6.3 Applikationen

# <span id="page-24-2"></span>6.3.1 Funktionsentwicklung für FlexRay ECUs

<span id="page-24-5"></span>Die ES910 erlaubt in Verbindung mit der ES920.1 den Aufbau eines hochleistungsfähigen FlexRay-Knotens mit zwei Kanälen zum Senden und Empfangen von FlexRay-Frames (siehe Abbildung Abb. 6-[1 auf](#page-25-2) Seite 26).

### <span id="page-25-0"></span>6.3.2 Gateway-Funktion zwischen CAN- und FlexRay-Bussen

<span id="page-25-3"></span>Die ES910 erlaubt in Verbindung mit der ES920.1 den Aufbau eines Gateways zwischen einem hochleistungsfähigen FlexRay-Knoten mit zwei Kanälen und einem CAN-Bus.

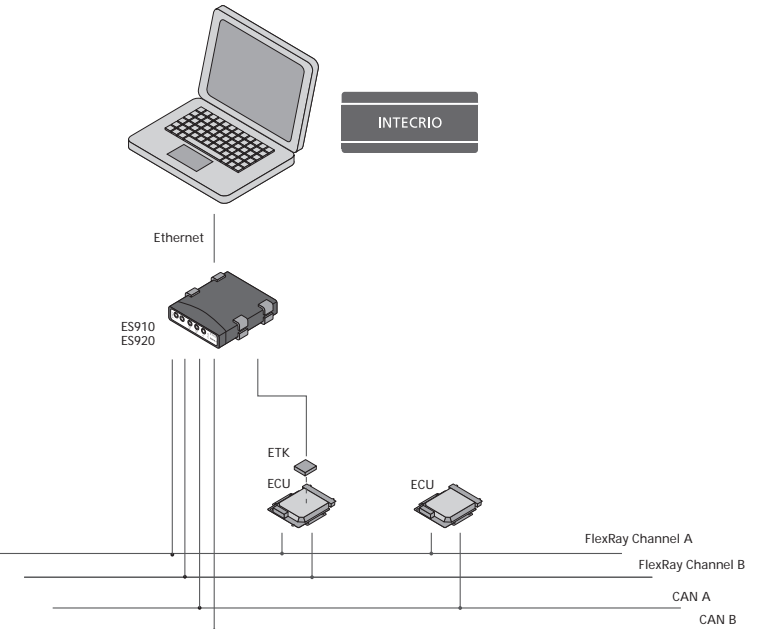

<span id="page-25-4"></span>Abb. 6-1 Funktionsentwicklung für FlexRay ECUs mit INTECRIO und dem ES910 Rapid Prototyping Modul

# <span id="page-25-2"></span><span id="page-25-1"></span>6.4 Verkabelung

# INFO

Prüfen Sie die Bezeichnungen der verwendeten Kabel sorgfältig. Falsche Kabel können die Funktionsfähigkeit Ihrer ES920.1 beeinträchtigen oder die ES920.1 und die daran angeschlossenen Geräte beschädigen.

# **INFO**

Die Verkabelung der Anschlüsse der ES920.1 ist entsprechend der FlexRay-Spezifikation durchzuführen.

ETAS stellt Ihnen spezielle Anschlusskabel zur Verfügung, die Sie bei Bedarf separat bestellen können. Eine Übersicht finden Sie im Kapitel ["Zubehör" auf](#page-37-7)  [Seite](#page-37-7) 38.

Mit dem Kabel CBF100-2, einem Y-Kabel, können Sie den FlexRay-Bus auftrennen. Exakt auf dieses Kabel abgestimmte Abschlusswiderstände können ergänzend bestellt werden.

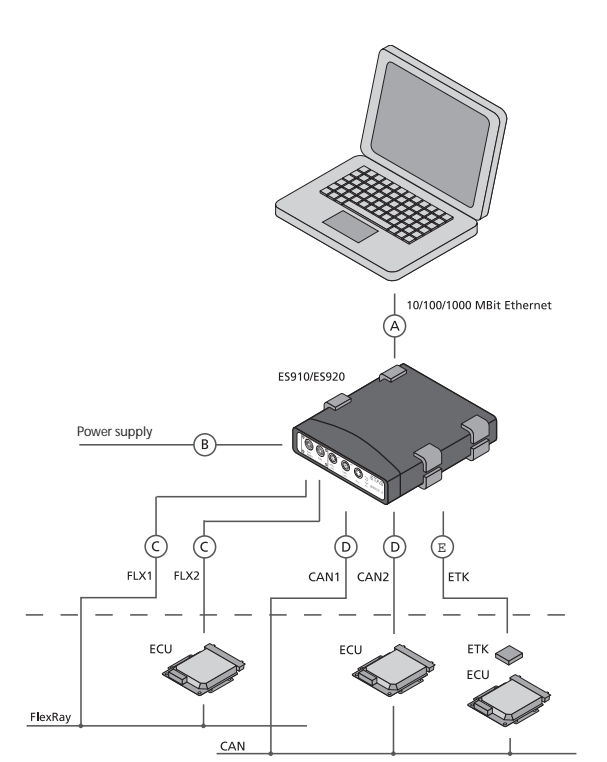

<span id="page-26-4"></span>Abb. 6-2 Verkabelung der Module ES920.1 und ES910

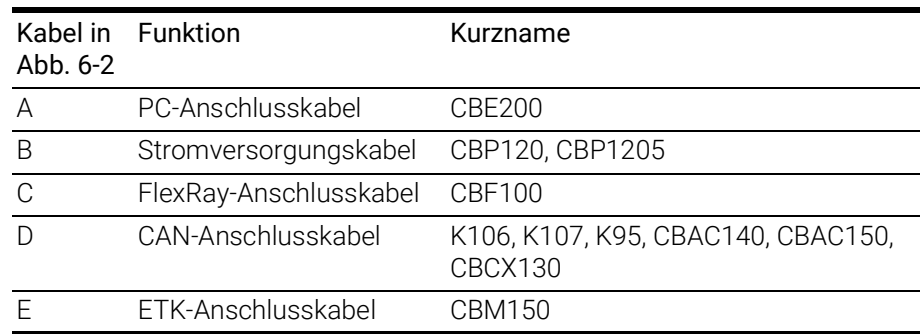

# <span id="page-26-0"></span>6.5 Konfiguration der ES920.1

<span id="page-26-5"></span>Die Konfiguration der ES920.1 erfolgt am PC im Applikationsprogramm, die Funktion "Wake-Up" der ES920.1 wird im Web-Interface des Moduls ES910 konfiguriert.

### <span id="page-26-1"></span>6.5.1 Web-Interface

<span id="page-26-3"></span>Das Web-Interface der ES910 besteht aus einer Startseite (Home Page), einer Seite zur kundenspezifischen Konfiguration der ES920.1 für die "Wake-Up"-Funktion und weiteren Seiten.

# <span id="page-26-2"></span>6.5.2 Konfiguration der Funktion "Wake-Up" des ES920.1 Moduls Starten des ES910 Web-Interfaces:

- 1. Verbinden Sie die ES910 mit dem PC.
- 2. Starten Sie das Programm HSP auf dem PC.
- 3. Klicken Sie Hardware suchen.
- 4. Markieren Sie im Fenster "Hardware" den Eintrag des zu konfigurierenden Moduls ES910.
- 5. Wählen Sie mit der rechten Maustaste System Konfiguration. Der Standard-Web-Browser startet das Web-Interface zur Konfiguration der ES910 mit der aktuellen IP-Adresse des Moduls im Adressfeld.

Die Startseite (Home Page) des ES910 Web-Interfaces wird angezeigt.

#### Konfiguration der Funktion "Wake Up":

- 1. Klicken Sie Config.
- 2. Klicken Sie Wake Up.

Die Seite zur Konfiguration der Funktion "Wake Up" wird angezeigt.

3. Konfigurieren Sie die Schnittstellen der ES920.1 für die "Wake Up"-Funktion.

# <span id="page-27-0"></span>6.6 Fehlerbehebung

<span id="page-27-1"></span>Bitte beachten Sie zur Beurteilung des Betriebszustandes und zur Fehlerbehebung der ES920.1 die Anzeige der LED, die Informationen über die Funktion der Anschlüsse und der ES920.1 geben (siehe Kapitel ["Anzeigeelemente" auf](#page-16-3)  [Seite](#page-16-3) 17).

In der folgenden Tabelle ist ein mögliches Problem mit einem Lösungsansatz aufgelistet.

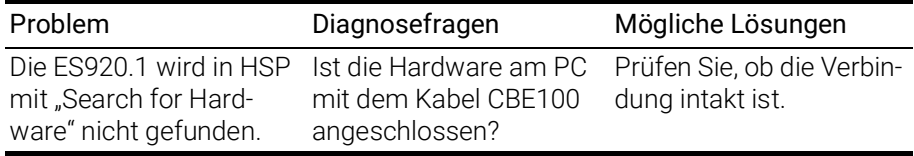

Bei weitergehenden Fragen kontaktieren Sie bitte unseren technischen Service (siehe Kapitel [10 auf](#page-38-1) Seite 39).

# <span id="page-28-0"></span>7 Technische Daten

<span id="page-28-5"></span><span id="page-28-4"></span>Dieses Kapitel beschreibt allgemeine Daten, Systemvoraussetzungen, elektrische Daten und die Anschlussbelegung der ES920.1.

# <span id="page-28-1"></span>7.1 Allgemeine Daten

# <span id="page-28-2"></span>7.1.1 Kennzeichnungen auf dem Produkt

<span id="page-28-6"></span>Folgende Symbole werden zur Kennzeichnung des Produktes verwendet:

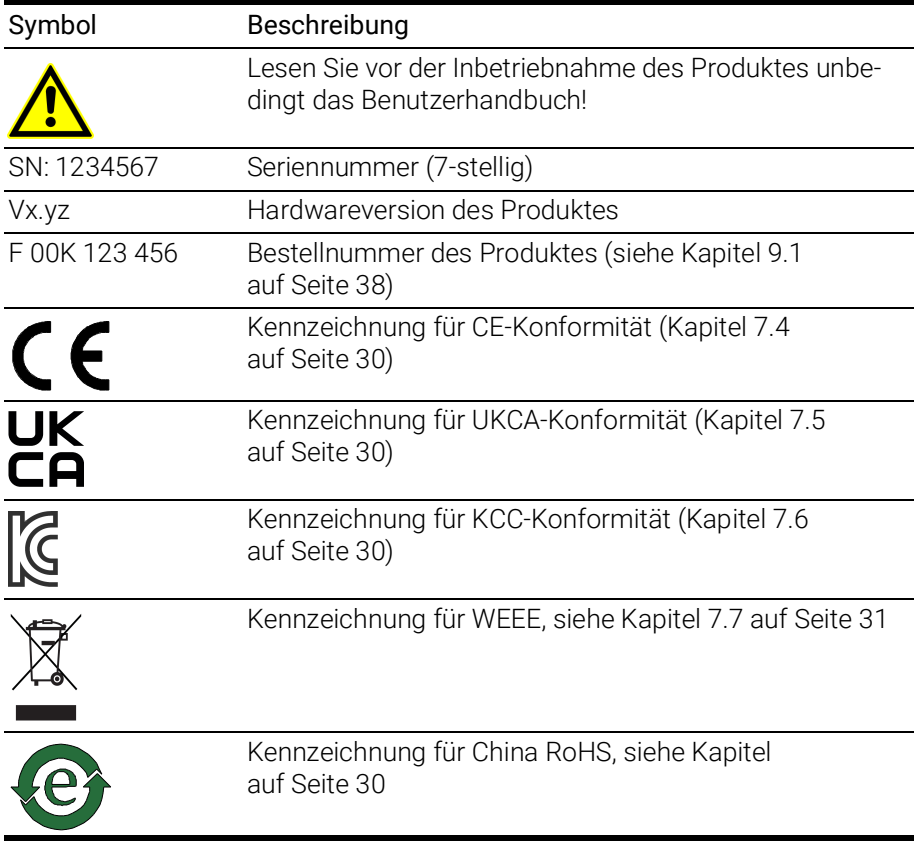

# <span id="page-28-3"></span>7.2 Erfüllte Standards und Normen

# <span id="page-28-7"></span>CE Normen

Das Modul entspricht folgenden Standards und Normen:

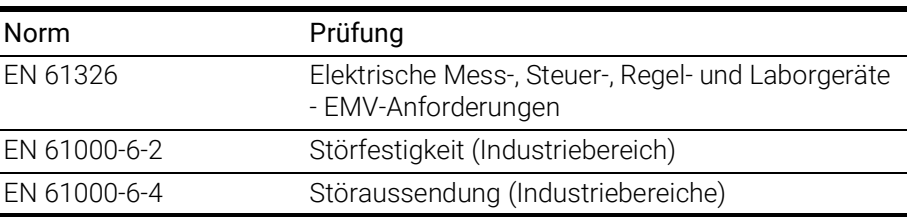

Das Modul ist nur für den Einsatz in Industriebereichen nach EN 61000-6-4 konzipiert. Vermeiden Sie mögliche Funkstörungen bei Einsatz des Moduls außerhalb der Industriebereiche durch zusätzliche Abschirmungsmaßnahmen!

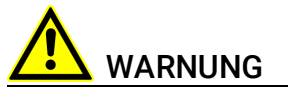

Dies ist eine Einrichtung der Klasse A. Diese Einrichtung kann im Wohnbereich Funkstörungen verursachen. In diesem Fall kann vom Betreiber verlangt werden, angemessene Maßnahmen durchzuführen.

# <span id="page-29-0"></span>7.3 RoHS-Konformität

#### Europäische Union

<span id="page-29-7"></span>Die EG-Richtlinie 2011/65/EU schränkt für Elektro- und Elektronikgeräte die Verwendung bestimmter gefährlicher Stoffe ein (RoHS-Konformität).

ETAS bestätigt, dass das Produkt dieser in der Europäischen Union geltenden Richtlinie entspricht.

#### <span id="page-29-4"></span>China

<span id="page-29-6"></span>ETAS bestätigt mit der auf dem Produkt oder auf dessen Verpackung angebrachten China RoHS-Kennzeichnung, dass das Produkt den in der Volksrepublik China geltenden Richtlinien der "China RoHS" (Management Methods for Controlling Pollution Caused by Electronic Information Products Regulation) entspricht.

# <span id="page-29-1"></span>7.4 CE-Konformität

ETAS bestätigt mit der auf dem Produkt oder auf dessen Verpackung angebrachten CE-Kennzeichnung, dass das Produkt den produktspezifisch geltenden Richtlinien der Europäischen Union entspricht.

<span id="page-29-8"></span>Die CE-Konformitätserklärung für das Produkt ist auf Anfrage erhältlich.

# <span id="page-29-2"></span>7.5 UKCA-Konformität

ETAS bestätigt mit der auf dem Produkt oder auf dessen Verpackung angebrachten UKCA-Kennzeichnung, dass das Produkt den produktspezifisch geltenden Normen und Richtlinien Großbritanniens entspricht.

<span id="page-29-5"></span>Die UKCA-Konformitätserklärung für das Produkt ist auf Anfrage erhältlich.

# <span id="page-29-3"></span>7.6 KCC-Konformität

ETAS bestätigt mit der auf dem Produkt und der auf dessen Verpackung angebrachten KC-Kennzeichnung, dass das Produkt entsprechend den produktspezifisch geltenden KCC-Richtlinien der Republik Korea registriert wurde.

# <span id="page-30-0"></span>7.7 Produktrücknahme und Recycling

<span id="page-30-9"></span><span id="page-30-7"></span><span id="page-30-6"></span>Die Europäische Union (EU) hat die Richtlinie über Elektro- und Elektronik-Altgeräte (Waste Electrical and Electronic Equipment - WEEE) erlassen, um in allen Ländern der EU die Einrichtung von Systemen zur Sammlung, Behandlung und Verwertung von Elektronikschrott sicherzustellen.

Dadurch wird gewährleistet, dass die Geräte auf eine ressourcenschonende Art und Weise recycelt werden, die keine Gefährdung für die Gesundheit des Menschen und der Umwelt darstellt.

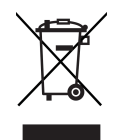

<span id="page-30-4"></span>Abb. 7-1 WEEE-Symbol

Das WEEE-Symbol (siehe Abb. 7-[1 auf](#page-30-4) Seite 31) auf dem Produkt oder dessen Verpackung kennzeichnet, dass das Produkt nicht zusammen mit dem Restmüll entsorgt werden darf.

<span id="page-30-10"></span>Der Anwender ist verpflichtet, die Altgeräte getrennt zu sammeln und dem WEEE-Rücknahmesystem zur Wiederverwertung bereitzustellen.

Die WEEE-Richtlinie betrifft alle ETAS-Geräte, nicht jedoch externe Kabel oder Batterien.

Weitere Informationen zum Recycling-Programm der ETAS GmbH erhalten Sie von den ETAS Verkaufs- und Serviceniederlassungen (siehe Kapitel [10](#page-38-1)  auf [Seite](#page-38-1) 39).

# <span id="page-30-1"></span>7.8 Verwendung von Open Source Software

[Das Produkt verwendet Open Source Software \(OSS\). Diese Software ist bei](https://www.etas.com)  Auslieferung im Produkt installiert und muss vom Anwender weder installiert [noch aktualisiert werden. Auf die Verwendung der Software muss zur Erfüllung](https://www.etas.com)  von OSS Lizenzbedingungen hingewiesen werden. Weitere Informationen finden Sie im Dokument "OSS Attributions List" auf der ETAS-Webseite [w](https://www.etas.com)ww.etas.com.

### <span id="page-30-8"></span><span id="page-30-2"></span>7.9 Systemvoraussetzungen

### <span id="page-30-3"></span>7.9.1 Hardware

<span id="page-30-5"></span>Für den Betrieb der Module ist ein ES910 Rapid Prototyping Modul erforderlich.

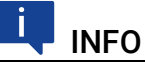

Das ES920.1 FlexRay-Modul kann im Extension Slot der ES910.2 und der ES910.3-A betrieben werden.

### <span id="page-31-0"></span>7.9.2 Software

#### <span id="page-31-1"></span>ES920.1 in der ES910.2 montiert

Zur Konfiguration der ES920.1 in der ES910.2 sowie zur Steuerung und Datenerfassung benötigen Sie Software in den folgenden Versionen und höher:

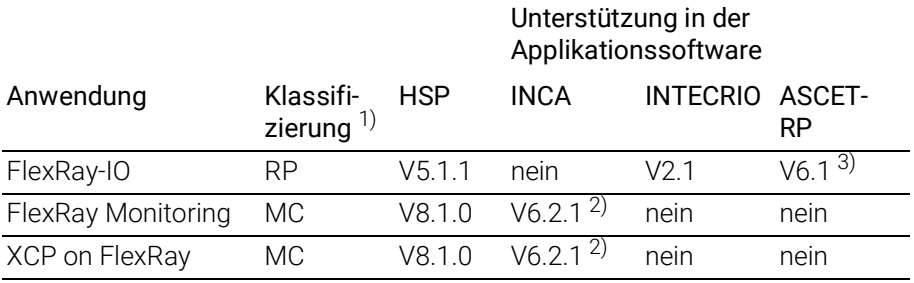

1): RP: Rapid Prototyping, MC: Measurement and Calibration

2): INCA V6.2.1 mit Hotfix 13 und zusätzlich INCA-ES9xx Add-On V6.2.2 und INCA-FlexRay Add-On V6.2.3 und höher 3): mit HSP V8.1.0 und höher

#### ES920.1 in der ES910.3-A montiert

Zur Konfiguration der ES920.1 in der ES910.3-A sowie zur Steuerung und Datenerfassung benötigen Sie Software in den folgenden Versionen und höher:

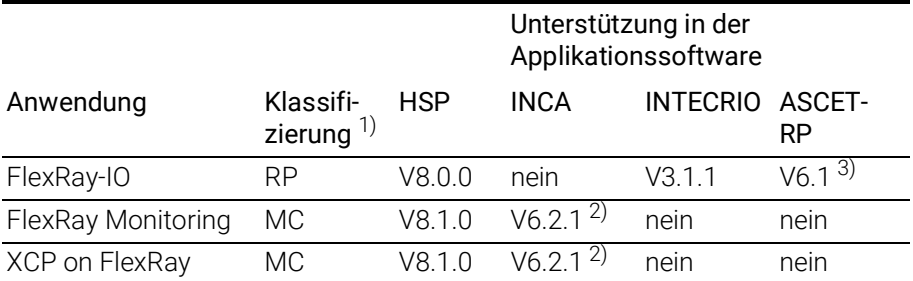

1): RP: Rapid Prototyping, MC: Measurement and Calibration

<sup>2)</sup>: INCA V6.2.1 mit Hotfix 13 und zusätzlich INCA-ES9xx Add-On V6.2.2 und INCA-FlexRay Add-On V6.2.3 und höher

 $3)$ : mit HSP V8.1.0 und höher

# <span id="page-32-0"></span>7.9.3 Firmware der ES920.1

#### <span id="page-32-4"></span>Ť INFO

Das ES910 Modul enthält im Lieferzustand keine Firmware zur Unterstützung der im Extension Slot montierbaren Module.

Die erforderliche Firmware muss zusätzlich geladen werden (siehe Kapitel [5.4 auf](#page-19-5) Seite 20).

# <span id="page-32-1"></span>7.9.4 Umgebungsbedingungen

<span id="page-32-5"></span>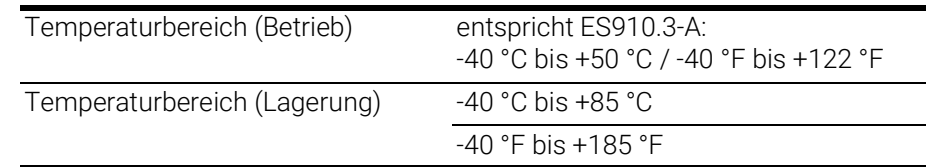

#### -i INFO

Das Modul ist für den Einsatz in Innenräumen, in der Fahrgastzelle oder im Kofferraum von Fahrzeugen geeignet. Das Modul ist nicht für den Einbau im Motorraum und ähnlichen Umgebungen geeignet.

# <span id="page-32-2"></span>7.9.5 Mechanische Daten

<span id="page-32-3"></span>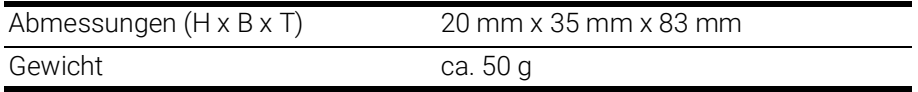

# <span id="page-33-0"></span>7.10 Elektrische Daten

### <span id="page-33-1"></span>7.10.1 Spannungsversorgung

<span id="page-33-8"></span><span id="page-33-4"></span>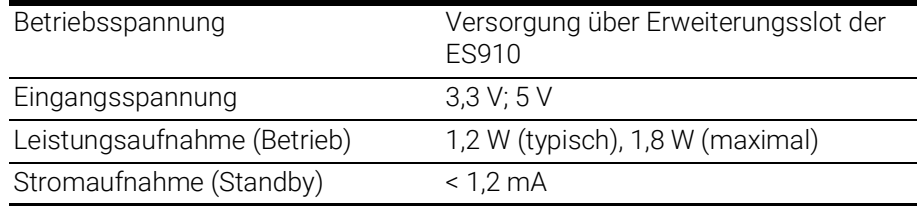

# <span id="page-33-2"></span>7.10.2 FlexRay-Modul

### <span id="page-33-5"></span>Flexray Controller

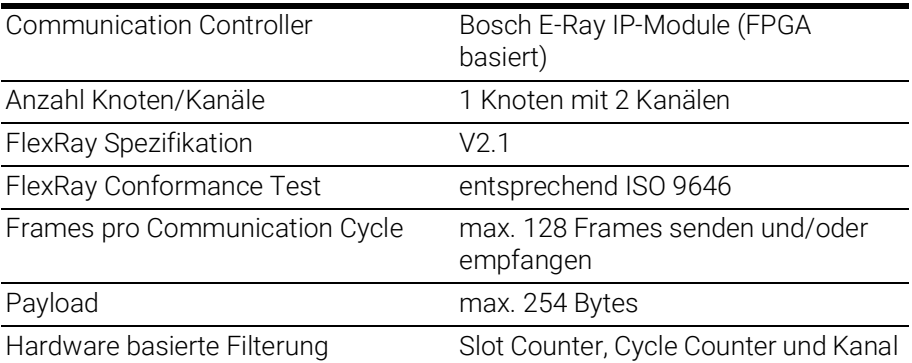

# <span id="page-33-7"></span>Physical Layer

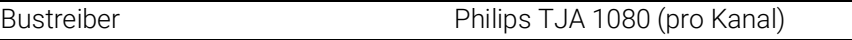

#### <span id="page-33-6"></span>Galvanische Isolation

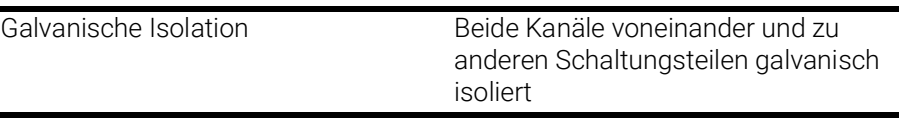

# 7.10.2.1 Sonstiges

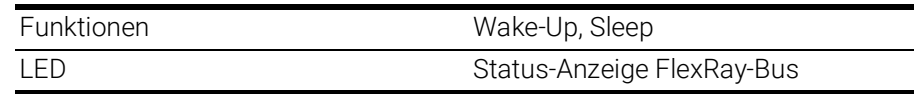

# <span id="page-33-3"></span>7.11 Anschlussbelegung

# INFO

Alle Anschlüsse werden mit Sicht auf die Anschlüsse der ES920.1 dargestellt. Alle Schirme liegen auf Gehäusepotential.

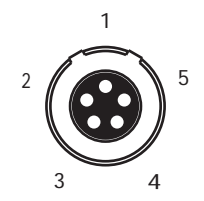

Abb. 7-2 FlexRay-Anschlüsse FLX1, FLX2

<span id="page-34-0"></span>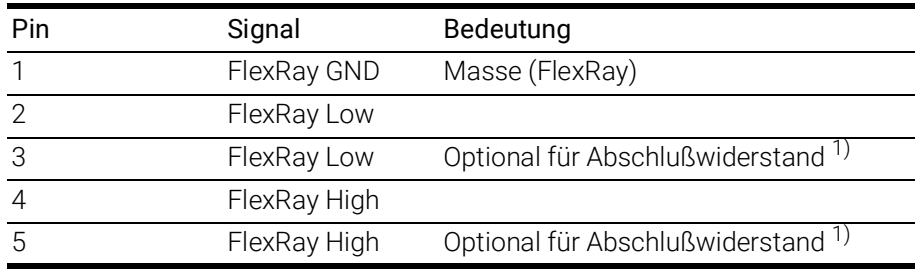

1) [Spezifikationen der FlexRay-Schnittstelle: w](https://www.flexray.com)ww.flexray.com

# <span id="page-35-0"></span>8 Kabel und Zubehör

#### <span id="page-35-3"></span>Ť INFO

<span id="page-35-4"></span>An den Anschlüssen der ES920.1 dürfen ausschließlich ETAS-Kabel verwendet werden. Die maximal zugelassenen Kabellängen sind einzuhalten.

# <span id="page-35-1"></span>8.1 FlexRay-Interface-Kabel

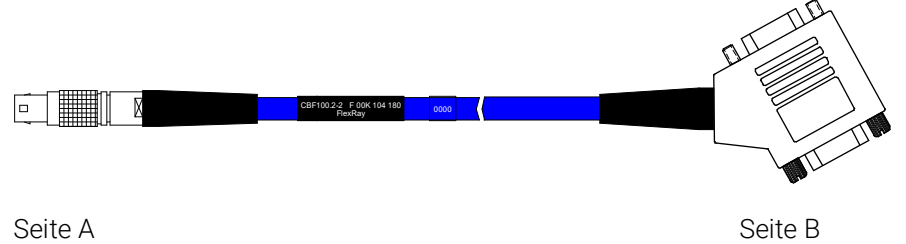

Seite C

#### <span id="page-35-5"></span><span id="page-35-2"></span>Abb. 8-1 Kabel CBF100-2

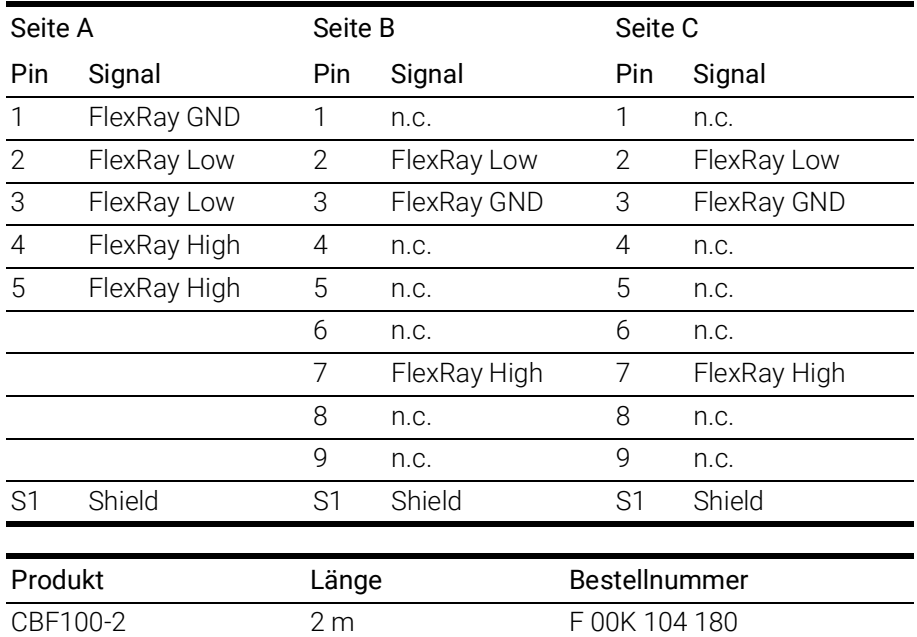

# <span id="page-36-0"></span>8.2 FlexRay-Interface-Abschlusswiderstand

<span id="page-36-3"></span>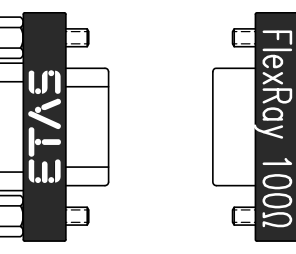

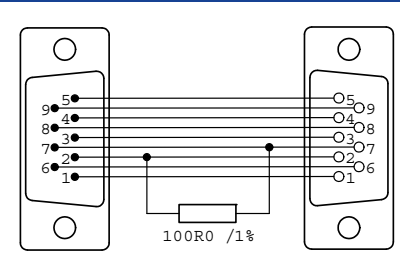

<span id="page-36-2"></span><span id="page-36-1"></span>Abb. 8-2 Abschlusswiderstand CBFX131-0

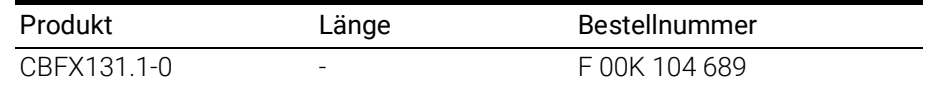

# <span id="page-37-8"></span><span id="page-37-0"></span>9 Bestellinformationen

# <span id="page-37-1"></span>9.1 ES920.1

<span id="page-37-6"></span>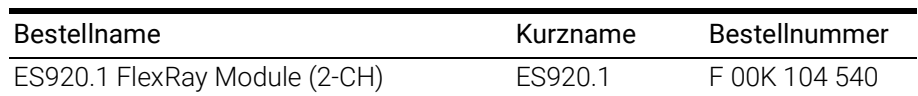

#### **Lieferumfang**

ES920.1 FlexRay Module (2-CH), 2 x cable CBF100-2, 2 x FlexRay termination resistor CBFX131- 0, ES900\_Screws, List "Content of this Package", FlexRay Bosch IPCore Licence, ES910 Safety Advice, China-RoHS-leaflet\_Compact\_green\_cn

# <span id="page-37-7"></span><span id="page-37-2"></span>9.2 Zubehör

# <span id="page-37-3"></span>9.2.1 FlexRay-Interface-Kabel

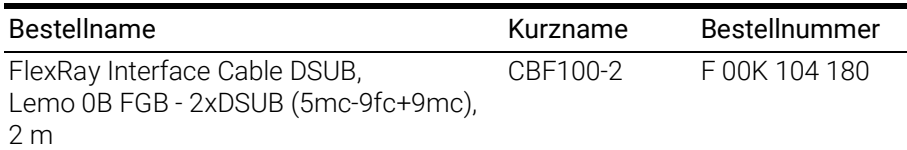

### <span id="page-37-4"></span>9.2.2 Abschlusswiderstand

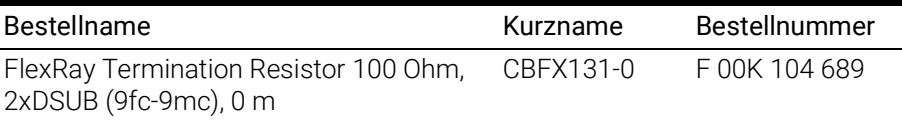

## <span id="page-37-5"></span>9.2.3 Ersatzschrauben

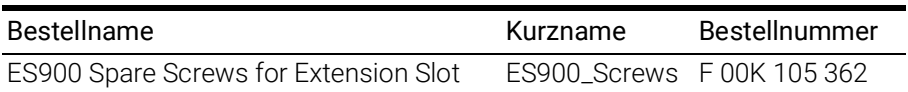

# <span id="page-38-0"></span>10 Kontaktinformationen

# <span id="page-38-1"></span>ETAS Hauptsitz

ETAS GmbH

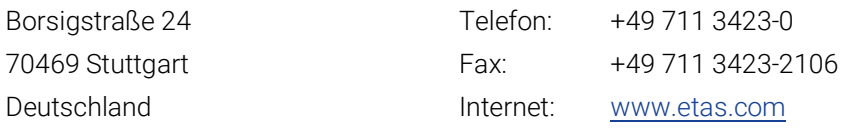

### ETAS Regionalgesellschaften und Technischer Support

Informationen zu Ihrem lokalen Vertrieb und zu Ihrem lokalen Technischen Support bzw. den Produkt-Hotlines finden Sie im Internet:

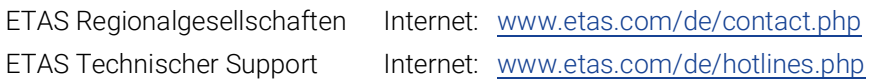

# <span id="page-39-0"></span>Abbildungsverzeichnis

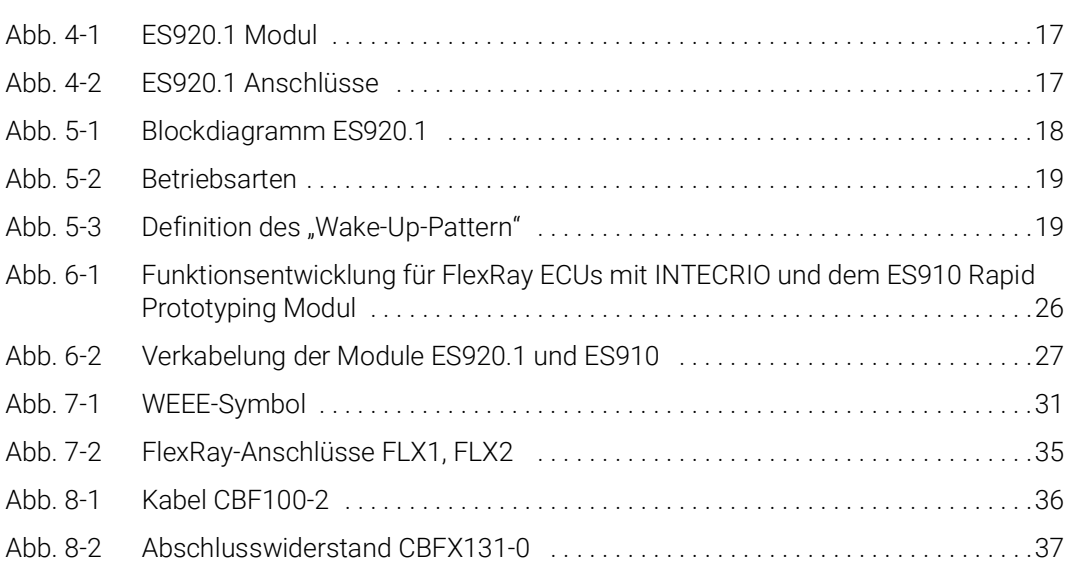

# <span id="page-40-0"></span>Index

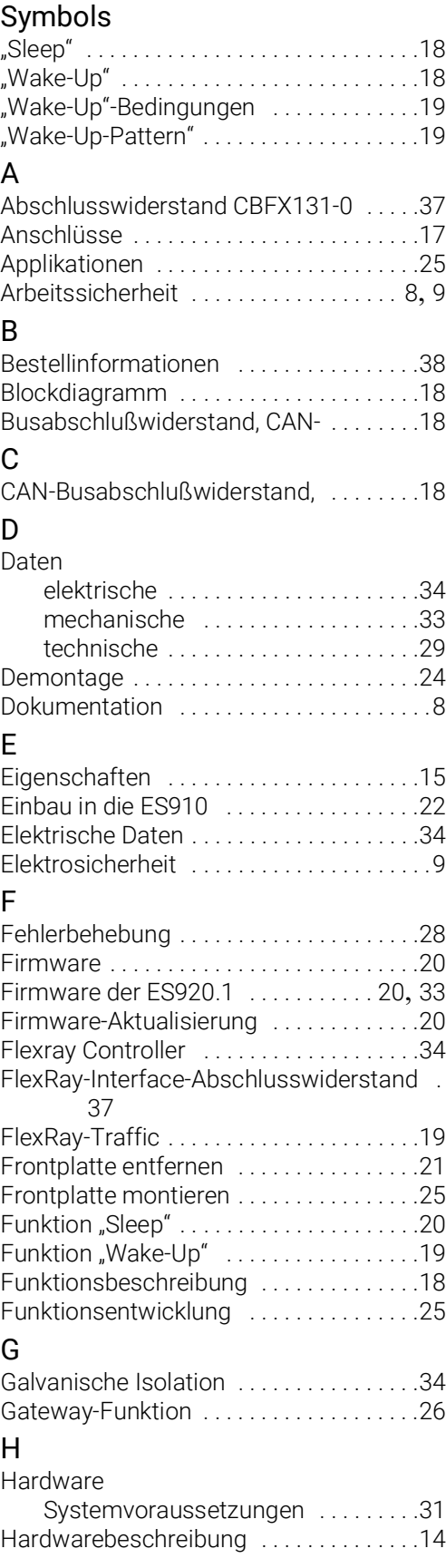

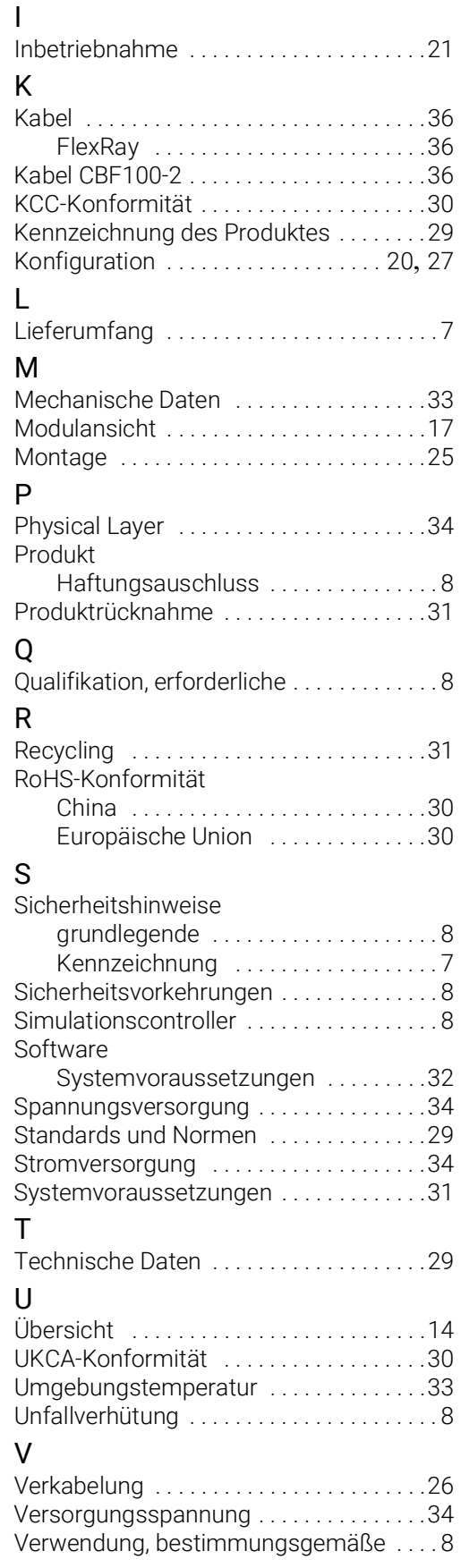

# W

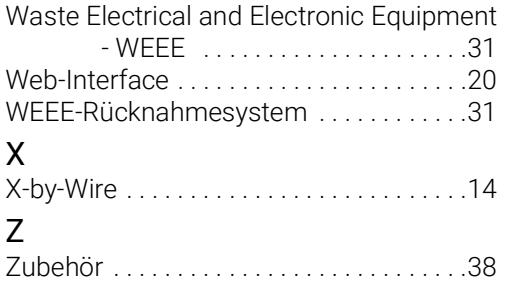